GOIC80800R - A648502 - CIRCOLARI - 0000091 - 13/01/2023 - DS - U

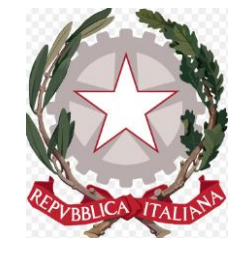

#### **I.C. "ALIGHIERI DANTE" Scuola dell'Infanzia - Scuola Primaria - Scuola Secondaria di 1° grado** Via Gramsci, 16 (Pieris) 34075 San Canzian d'Isonzo Tel. 0481 76046 C.F. 81003930310 e-mail: goic80800r@istruzione.it goic80800r@pec.istruzione.it sito web: http://icsancanzian.edu.it

Circolare n. 91 San Canzian d'Isonzo, 13 gennaio 2023

**Alle Famiglie degli Alunni partecipanti all'uscita a Piancavallo di data 30/01/2023**

## **OGGETTO: PAGAMENTO AUTOBUS PER LA GARA DI SCI A PIANCAVALLO IL GIORNO 30/01/2023 CON SISTEMA PAGOPA E ALTRE INDICAZIONI RELATIVE ALL'USCITA DIDATTICA**

### **SCADENZA VERSAMENTI 23/01/2023**

Ai fini del pagamento del bus noleggiato per la partecipazione alla gara di sci che si terrà a Piancavallo il giorno 30/01/2023 è richiesto il pagamento di **€ 20,00** a ciascuno degli Alunni partecipanti, da effettuarsi **entro e non oltre il giorno 23/01/2023 utilizzando solo ed esclusivamente il sistema Pago in Rete** che, dal 1° marzo 2021, rappresenta l'unica modalità prevista per i pagamenti alle Scuole di tasse e altri contributi.

Pertanto, ai sensi delle norme vigenti non sono ammesse – e non saranno considerate – altre forme di pagamento alternative a quelle effettuabili tramite il sistema PagoPA – Pago in Rete come meglio di seguito descritto.

**La partenza è prevista alle ore 7:30 del 30/01/2023 presso il Piazzale Atleti Azzurri d'Italia a Staranzano (vicino al campo di baseball) e il rientro è previsto alle ore 18:30 presso il medesimo luogo.**

#### **Gli Alunni dovranno portare:**

- **€ 10,00 per il pagamento dello skipass;**
- **€ 9,00 per il pagamento del pranzo;**
- **le attrezzature necessarie per sostenere la gara.**

*Come accedere alla Piattaforma Pago in Rete?*

La Piattaforma è raggiungibile dal sito del Ministero dell'Istruzione al seguente link:

[https://www.istruzione.it/pagoinrete.](about:blank)

Per accedere ai servizi in questione è necessario registrarsi con le funzioni presenti sul sito medesimo, in cui sono operativi anche i relativi servizi di assistenza e supporto.

Si ricorda che possono accedere al servizio **senza** effettuare una nuova registrazione i Genitori/Legali Rappresentanti e Dipendenti che:

• Sono in possesso di un'identità digitale SPID (Sistema Pubblico di Identità Digitale), utilizzando le relative credenziali;

# Firmato digitalmente da SILVIO CENERI

GOIC80800R - A648502 - CIRCOLARI - 0000091 - 13/01/2023 - DS - U

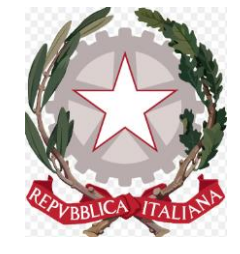

#### **I.C. "ALIGHIERI DANTE" Scuola dell'Infanzia - Scuola Primaria - Scuola Secondaria di 1° grado** Via Gramsci, 16 (Pieris) 34075 San Canzian d'Isonzo Tel. 0481 76046 C.F. 81003930310 e-mail: goic80800r@istruzione.it goic80800r@pec.istruzione.it

sito web: http://icsancanzian.edu.it

- Hanno già inoltrato una domanda di iscrizione online in passato e possono quindi utilizzare le medesime credenziali (si tratta delle credenziali utilizzate per l'iscrizione del proprio figlio/a fornite dal Ministero dell'Istruzione e già utilizzate da uno dei genitori tramite la piattaforma *Iscrizioni online*);
- appartengono al Personale Scolastico in possesso delle credenziali di accesso al servizio Polis – Istanze on-line.

Si evidenzia la necessità che gli Utenti, siano essi Genitori/Legali Rappresentanti o Dipendenti della Scuola, qualora non già in possesso delle credenziali ministeriali o SPID di cui sopra, procedano alla registrazione il prima possibile.

# *Come effettuare i pagamenti?*

Dopo l'accesso al servizio (Tasto "Accedi" in alto a destra accedendo al sito [https://www.istruzione.it/pagoinrete](about:blank) ), si deve:

- scegliere l'opzione "Vai a Pago in Rete Scuole":

- entrare nella sezione "Versamenti volontari":

- digitare il codice meccanografico della Scuola "GOIC80800R" nell'apposito spazio "Ricerca per codice" e cliccare sul pulsante "Cerca":

- alla pagina successiva, cliccare sul pulsante a forma di lente "Azioni":

Nella pagina successiva, nella lista dei versamenti eseguibili, verrà proposto il pagamento per "Autobus uscita a Piancavallo 30/01/2023":

Cliccando sul simbolo dell'Euro  $(\epsilon)$  della colonna "Azioni" si aprirà una schermata nella quale vanno riportati i dati del soggetto per il quale il versamento viene effettuato (Alunni):

Dopo aver indicato tali dati, si deve cliccare su "Effettua il Pagamento".

Nella schermata successiva si può:

- procedere al pagamento diretto online (Tasto "Procedi con il pagamento immediato");
- scaricare il relativo avviso/documento di pagamento (tasto "Scarica documento di pagamento") e procedere al versamento presso i canali di pagamento abilitati.

L'avviso di pagamento visualizzabile a sistema o scaricabile è provvisto di QR e codice interbancario CBILL per pagare attraverso il circuito bancario e gli altri canali di pagamento abilitati.

> Il Dirigente Scolastico Prof. Silvio Ceneri